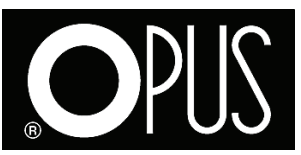

# Instrukcja obsługi drukarki złocącej Foil Xpress / Foil Xpress Automat

## **1. Zasady bezpieczeństwa**

- **Przed rozpoczęciem pracy z urządzeniem należy zapoznać się z zasadami bezpieczeństwa, zaleceniami producenta i instrukcją obsługi. Instrukcje te należy zachować i korzystać z nich w przypadku jakichkolwiek wątpliwości dotyczących obsługi urządzenia.**
- Urządzenie należy ustawić na stabilnym i odpowiednio wytrzymałym podłożu.
- Urządzenie należy chronić przed wilgocią i kurzem.
- Nie wolno ustawiać urządzenia w pobliżu urządzeń grzejnych i wentylacyjnych.
- Nie wolno używać urządzenia w pobliżu łatwopalnych gazów i cieczy.
- Urządzenie można zasilać wyłącznie oryginalnym kablem. Gniazdo sieciowe powinno posiadać sprawne uziemienie. Napięcie zasilające musi być zgodne z parametrami podanymi na tabliczce znamionowej znajdującej się na obudowie maszyny. Nieprzestrzeganie powyższej zasady może grozić porażeniem prądem i pożarem.
- Należy chronić przewód zasilający urządzenie przed uszkodzeniem, nie wyciągać wtyczek ciągnąc za przewód.
- Dokonywanie zmian w instalacji elektrycznej urządzenia lub kablu zasilającym grozi porażeniem prądem.
- Po skończonej pracy urządzenie należy wyłączyć wyłącznikiem głównym. Całkowite wyłączenie urządzenia następuje po wyjęciu wtyczki z gniazda sieciowego.
- Urządzenie należy wyłączyć z sieci, jeśli nie jest używane przez dłuższy czas lub gdy jest przenoszone.
- Przed zdjęciem osłon z maszyny należy koniecznie wyjąć wtyczkę z gniazdka sieciowego.
- W trakcie pracy urządzenia nie wolno dotykać głowicy złocącej niebezpieczeństwo urazu!
- Urządzenie należy trzymać poza zasięgiem dzieci i zwierząt.
- Nie wolno używać urządzenia do innych celów niż opisane w instrukcji obsługi.
- Należy kontrolować sprawność urządzenia i w przypadku zauważenia jakichkolwiek nieprawidłowości w pracy należy skontaktować się z serwisem.
- Urządzenie jest przeznaczone do pracy w pomieszczeniach zamkniętych w temperaturze powyżej 8oC.
- Urządzenie należy obsługiwać zawsze zgodnie z ogólnymi zasadami BHP.
- Wszelkich napraw urządzenia może dokonywać jedynie osoba uprawniona.
- Nie stosować rozpuszczalników do czyszczenia maszyny.
- Głowica jest wykonana z materiałów najwyższej jakości, może jednak w pewnych przypadkach ulegać uszkodzeniom mechanicznym i wyładowaniom statycznym. Jest to związane z wilgotnością w pomieszczeniu w którym pracuje urządzenie. Nie należy nigdy dotykać głowicy (nawet przy czyszczeniu lub wymianie) bez wcześniejszego rozładowania.
- Powierzchnia głowicy ze względu na swoją budowę może pęknąć lub rysować się w kontakcie z twardymi powierzchniami, aby więc zmniejszyć ryzyko uszkodzenia:
	- należy zapewnić brak kontaktu głowicy z metalem,
	- używać najniższej mocy wymaganej do druku aby osiągnąć żądaną jakość wydruku,

- upewnić się że zadane parametry i miejsce druku są poprawne, powierzchnia materiału na którym drukujemy jest czysta i wolna od wad

# **2. Generalne informacje 2. Generalne informacje**

Urządzenie Foil Xpress / Foil Xpress Automat to kompaktowe, nabiurkowe urządzenie do wykonywania złoceń i nabłyszczeń na płaskich powierzchniach, takich jak: twarde i miękkie okładki do opraw, karton, papier, a także całe książki, pamiętniki czy fotoksiążki. Urządzenie z powodzeniem może zastąpić tradycyjną metodę termo lub sitodruku. tradycyjną metodę termo lub sitodruku. Foil Xpress / Foil Xpress Automat to niewielkie koszty eksploatacji. Dzięki zastosowaniu folii w rolce nie ma potrzeby stosowania drogich matryc, tuszy czy innych drogich materiałów. Urządzenie doskonale nadaje się do indywidualizacii zarówno w niskich jak i dużych nadziedoch. Dzieliż specjalnej podstawce O Coldebounel Bece. Ynyseg istnicje możliwcóć wylzonenie z nakładach. Dzięki specjalnej podstawce O.Goldchannel Base Xpress istnieje możliwość wykonania złoceń i nabłyszczeń na płaskich powierzchniach, takich jak: twarde i miękkie okładki do opraw, karacji. Dzięki zastosowaniu folii w rolce nie ma potrzeby stosowania drogich matryc, tuszy czy innych drogich materiałów. Urządzenie doskonale nadaje się do indywidualizacji zarówno w niskich jak i dużych potrzegó na metalowych kanałach systemu METARI IND oraz C-RIND nabłyszczeń na metalowych kanałach systemu METABLIND oraz C-BIND.

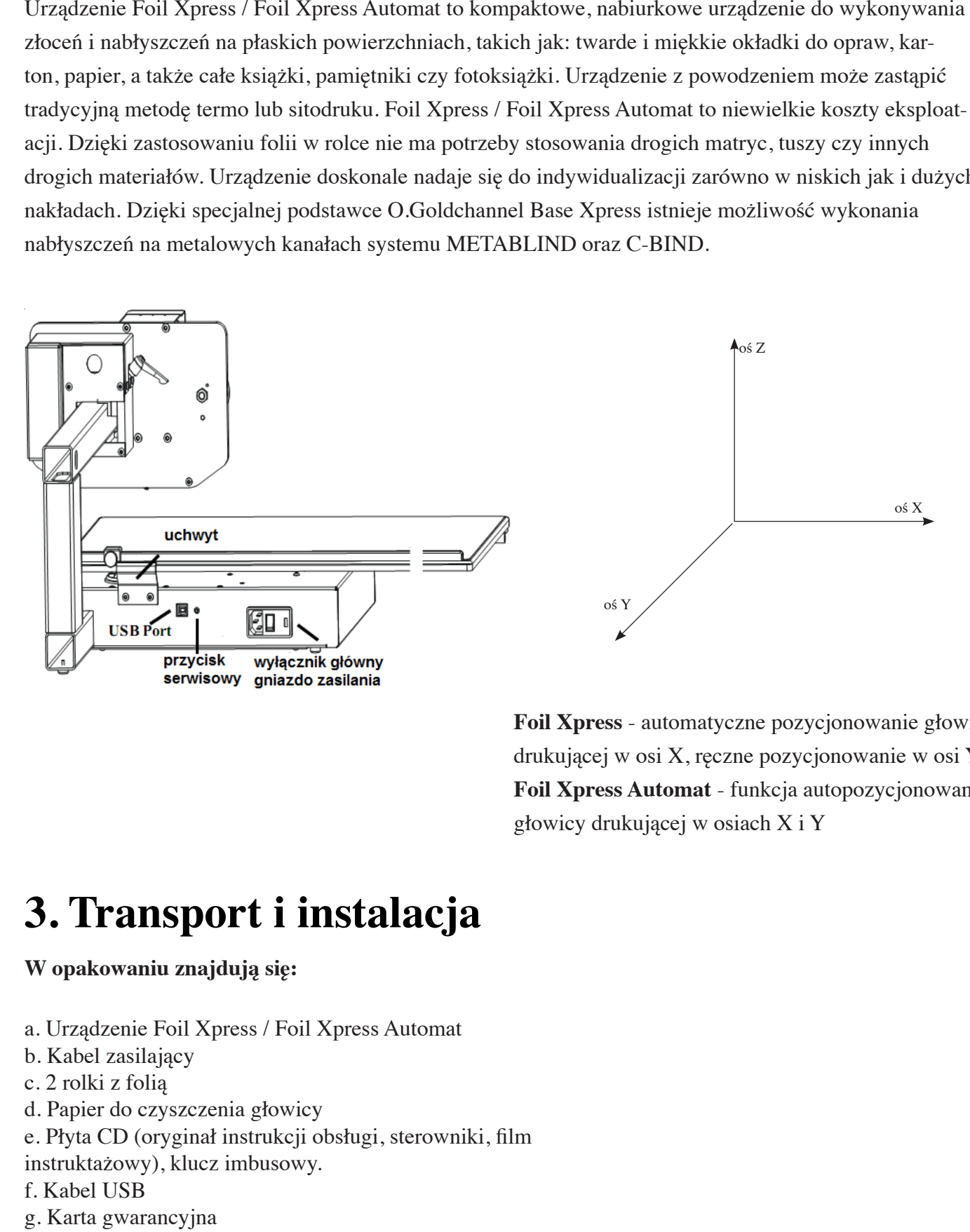

**Foil Xpress** - automatyczne pozycjonowanie głowicy drukującej w osi X, ręczne pozycjonowanie w osi Y **Foil Xpress Automat** - funkcja autopozycjonowania głowicy drukującej w osiach X i Y

#### 3. Transport i instalacja . IFA 3. Transport i instalacja

#### W opakowaniu znajdują się: W opakowaniu znajdują się: **W opakowaniu znajdują się:**

- a. Urządzenie Foil Xpress Automat a. Urządzenie Foil Xpress / Foil Xpress Automat
- b. Kabel zasilający
- c. 2 rolki z folią
- d. Papier do czyszczenia głowicy
- e. Płyta CD (oryginał instrukcji obsługi, sterowniki, film
- instruktażowy), klucz imbusowy.
- f. Kabel USB
- g. Karta gwarancyjna
- h. Deklaracja zgodności CE

Przed pierwszym uruchomieniem urządzenia należy zapoznać się z instrukcją obsługi.

### **3.1. Rozpakowywanie urządzenia Foil Xpress Automat**

Urządzenie zapakowane jest w jedno, zbiorcze pudło. Stół roboczy spakowany jest osobno i ułożony jest na urządzeniu. Kabel zasilania, kabel USB, papier do czyszczenia głowicy oraz rolki z folią umieszczone są w jednym pudełku, znajdującym się pod opakowaniem ze stołem roboczym.

Krok 1. Wyciągnij z opakowania zapakowany stół roboczy oraz małe pudełko z narzędziami i folią

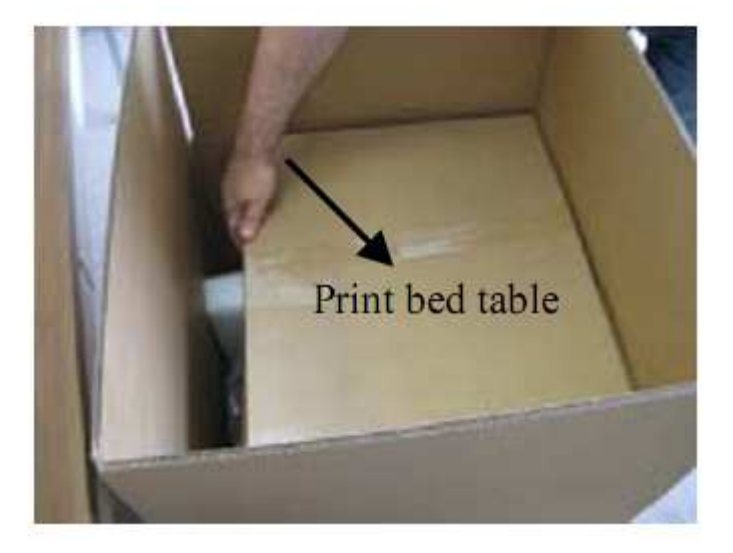

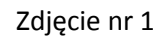

Krok 2. Połóż opakowanie na boku (jak na zdjęciu nr 3).

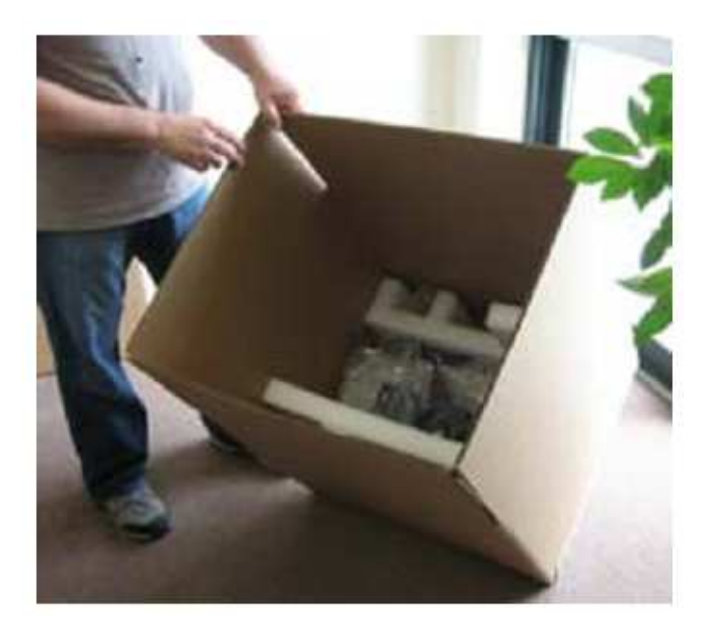

Zdjęcie nr 2.

Krok 3. Ostrożnie wysuń urządzenie z opakowania. Urządzenie zabezpieczone jest pianką ochronną.

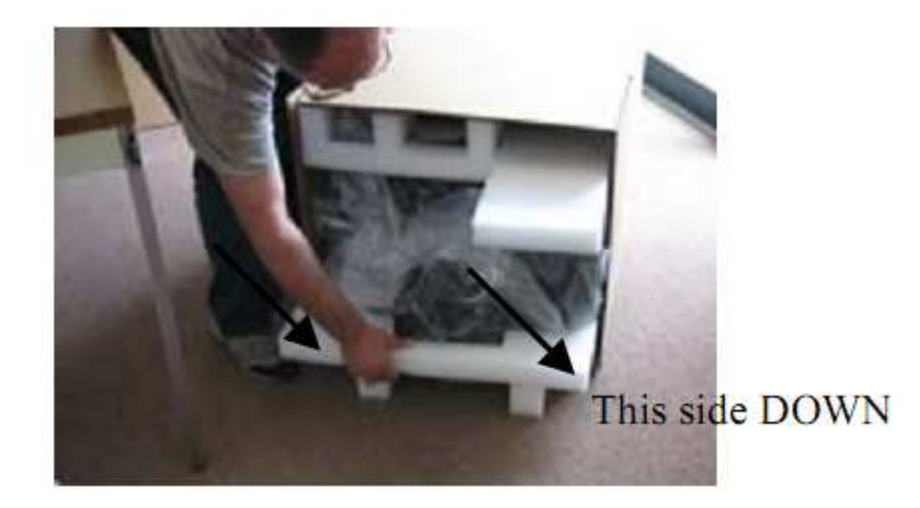

Zdjęcie nr 3.

Krok 4. Z urządzenia zdejmij piankę i wypakuj z worka.

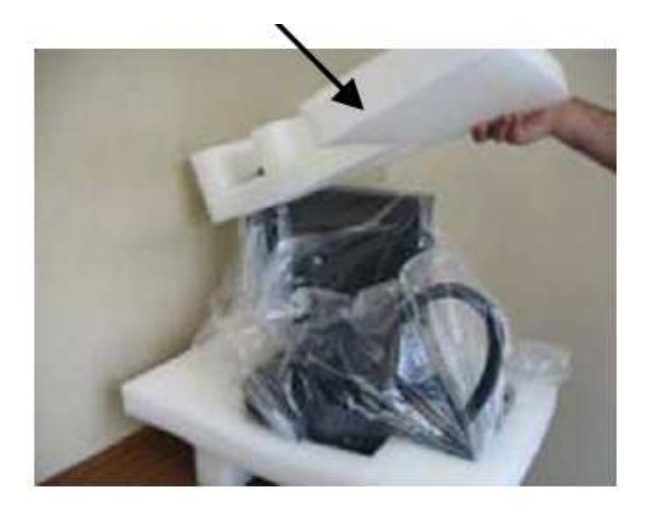

Zdjęcie nr 4.

### **3.2. Usuwanie podkładki zabezpieczającej**

Przed nałożeniem na urządzenie stołu roboczego konieczne jest usunięcie drewnianej podkładki zabezpieczającej, przykręconej do wspornika stołu roboczego. Chroni ona mechanizm przesuwania stołu przed uszkodzeniami w trakcie transportu. **Uwaga!** Przy każdorazowym transporcie maszyny należy zabezpieczyć ją za pomocą podkładki, dlatego też nie należy jej wyrzucać.

Krok 1. Za pomocą dołączonego do urządzenia klucza imbusowego usuń śruby przytrzymujące podkładkę.

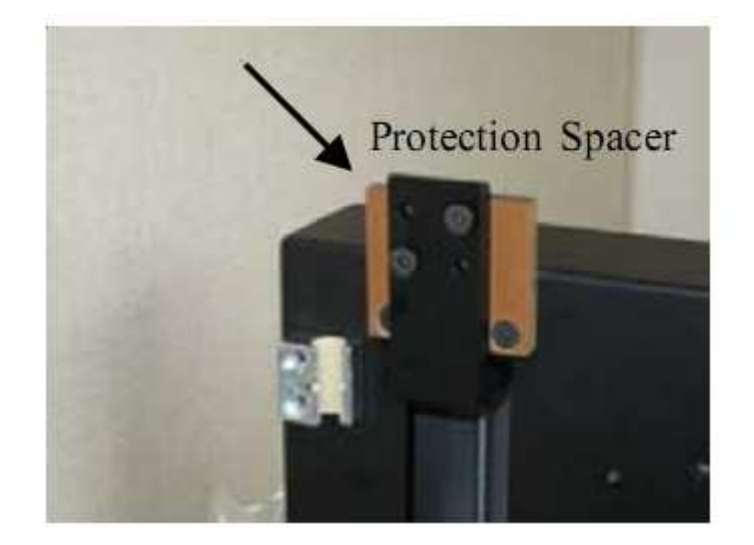

Zdjęcie nr 5.

Krok 2. Odkręć dwie śruby, za pomocą których podkładka przymocowana jest do ramy urządzenia

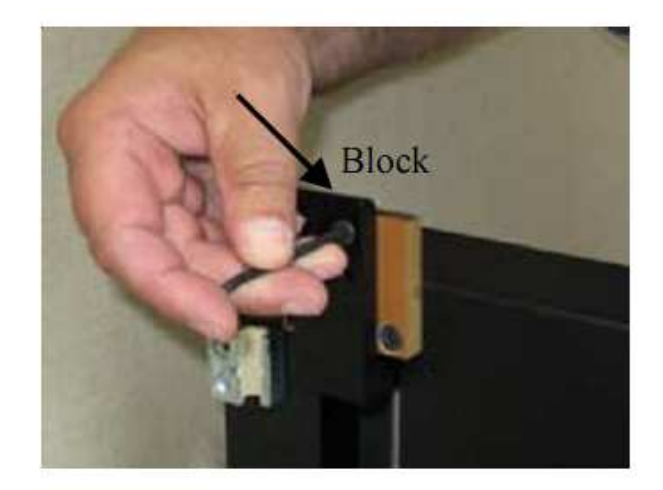

Zdjęcie nr 6.

Krok 3. Usuń dwie pozostałe śruby

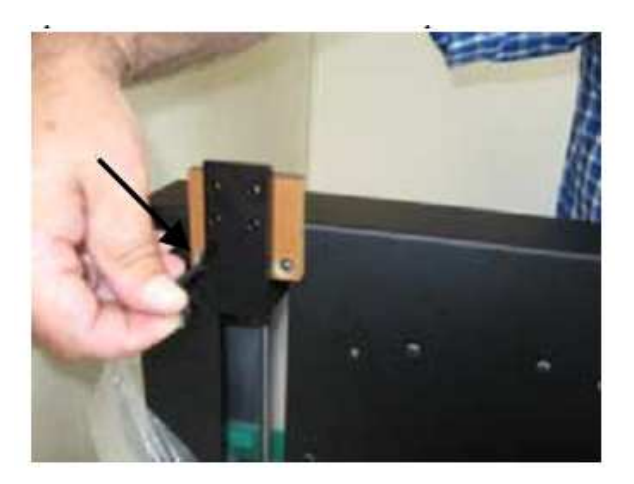

Zdjęcie nr 7.

Krok 4. Usuń podkładkę i zachowaj ją razem z 4 odkręconymi śrubami. Śruby będą potrzebne do zamocowania stołu roboczego do urządzenia!

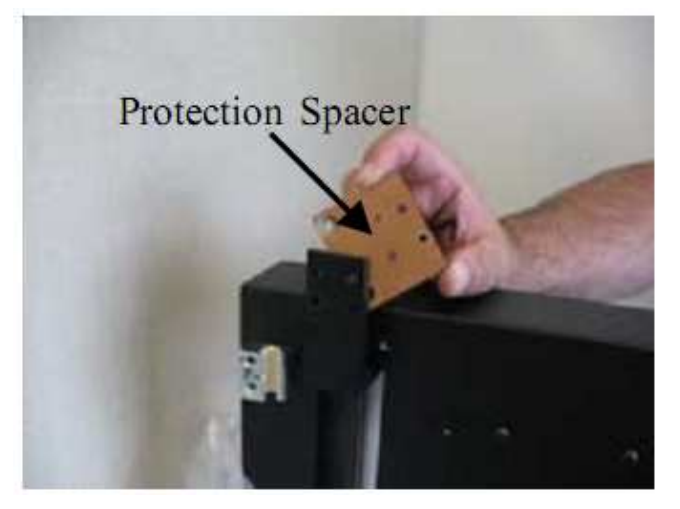

Zdjęcie nr 8

#### **3.3. Usuwanie klamry zabezpieczającej**

Przed zainstalowaniem stołu roboczego na urządzeniu niezbędne jest usunięcie klamry zabezpieczającej. Chroni ona mechanizm głowicy złocącej przed uszkodzeniami w trakcie transportu urządzenia. **Uwaga!** Przy każdorazowym transporcie maszyny należy zabezpieczyć ją za pomocą klamry, dlatego też nie należy jej wyrzucać.

Krok 1.Do usunięcia klamry potrzebny jest śrubokręt krzyżakowy

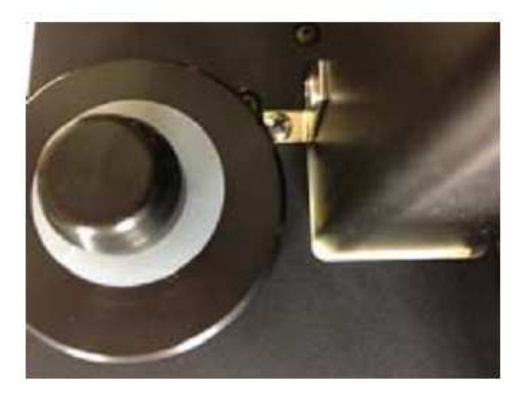

### Zdjęcie nr 9

Krok 2. Usuń śruby przytrzymujące klamrę do prowadnicy. Uwaga! Obok znajduje się namagnesowana piasta pod rolkę z folia.

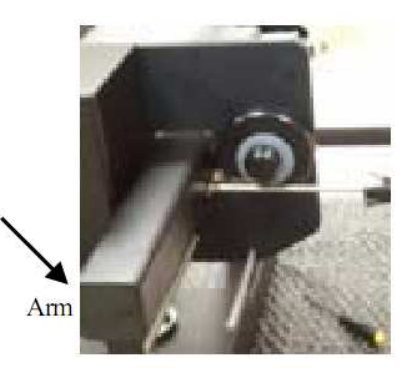

Zdjęcie nr 10

Krok 3.Usuń śruby znajdujące się na lewo od piasty

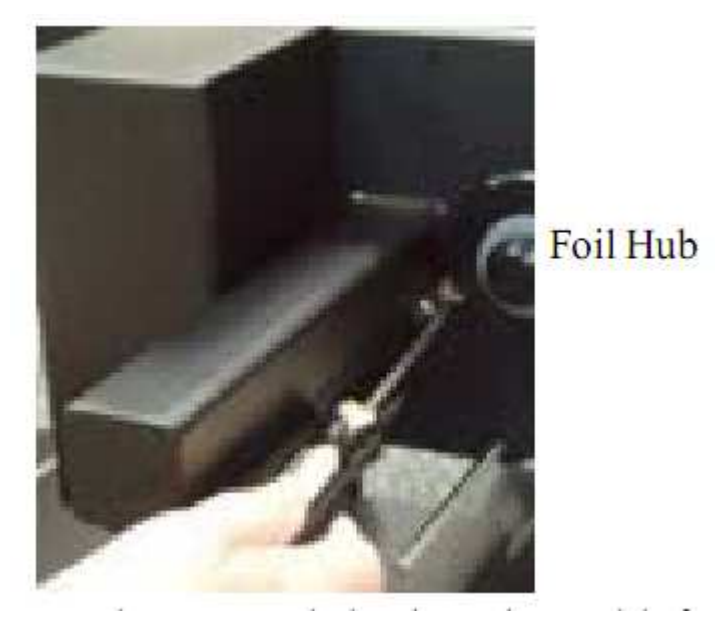

Zdjęcie nr 11

Krok 4. Zachowaj klamrę gdyż przy każdorazowym transporcie urządzenia musi być ona zamontowana by uniknąć uszkodzenia maszyny.

#### **3.4. Instrukcja montażu stołu roboczego**

Stół roboczy musi być przymocowany do urządzenia. Aby tego dokonać poprawnie, zastosuj się do poniższych instrukcji.

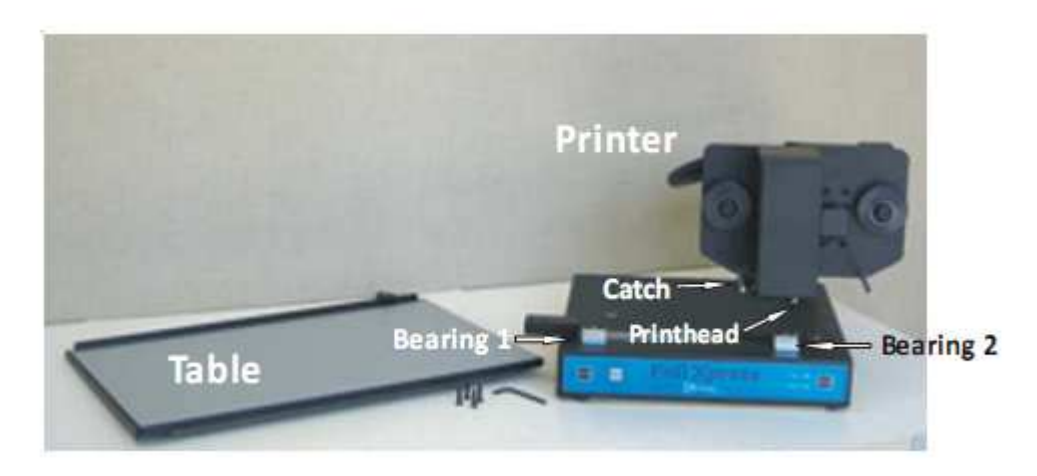

Zdjęcie nr 12.

Table – stół roboczy

Bearing 1 – prowadnica 1

Bearing 2 – prowadnica 2

Printer – OPUS Foil Xpress Automat

Catch – zaczep

Printhead – głowica złocąca

Krok 1. Stół roboczy należy zamocować na urządzeniu wsuwając go w prowadnicę 1

Krok 2. Tak poprowadź stół, by drugi jego bok został poprawnie umieszczony w zaczepie znajdującym się pod głowicą złocącą, a następnie wsuń go w prowadnicę 2.

Uwaga! Przy wsuwaniu stołu zwróć uwagę by nie uszkodzić głowicy złocącej. Prowadź go powoli i cały czas w pozycji poziomej.

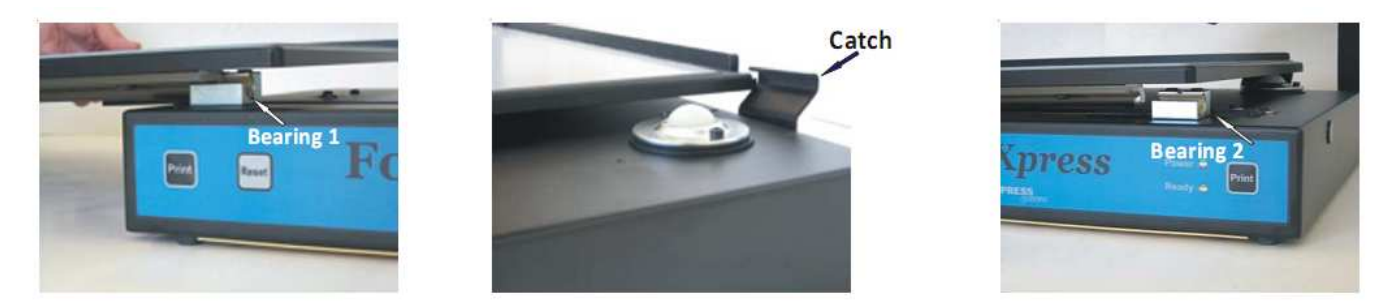

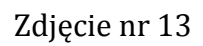

Krok 3. Stół musi być dokręcony do wspornika z wywierconymi 4 dziurami, do którego wcześniej przykręcona była drewniana podkładka zabezpieczająca. Znajduje się on na lewo od prowadnicy 1. Do przykręcenia stołu do bloku użyj 4 śrub, które wykręciłeś z podkładki zabezpieczającej.

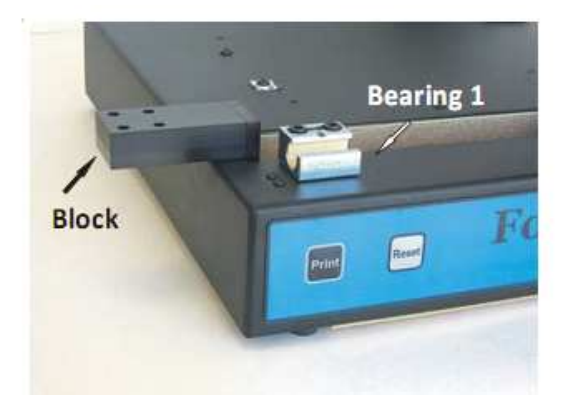

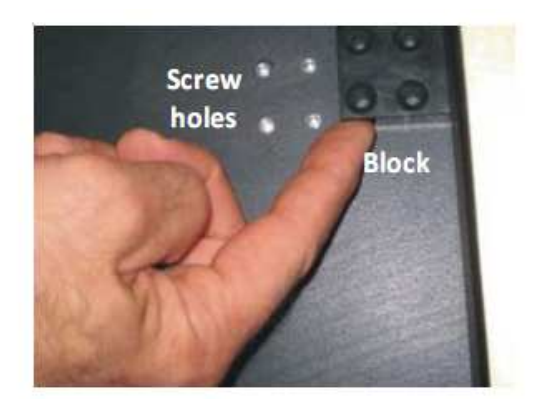

Zdjęcie nr 14

Krok 4. Zamocuj poprawnie stół na urządzeniu, przesuń go w prawo tak, by jego prawy bok zrównał się z obudową urządzenia.

Krok 5. Umieść urządzenie na stole w taki sposób, by uzyskać łatwy dostęp do spodu stołu roboczego i jego wspornika

Krok 6. Wyrównaj stół względem wspornika tak, aby dziurki w nich wywiercone nachodziły na siebie

Krok 7. Za pomocą 4 śrub oraz klucza imbusowego przymocuj stół roboczy do wspornika

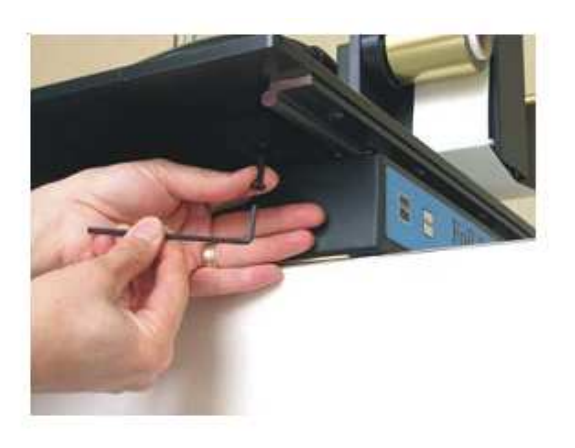

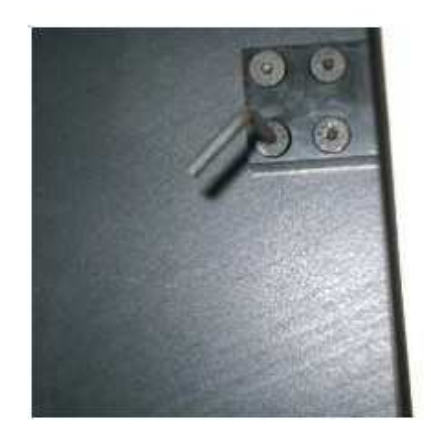

Zdjęcie nr 15

**3.5. Podnoszenie i przenoszenie urządzenia**  By uniknąć uszkodzenia maszyny oraz by zapewnić bezpieczeństwo w trakcie podnoszenia/przenoszenia urządzenia należy: jedną ręką złapać maszynę od spodu, a drugą chwycić za ramię. Uwaga! Nie chwytać urządzenia za stół roboczy!

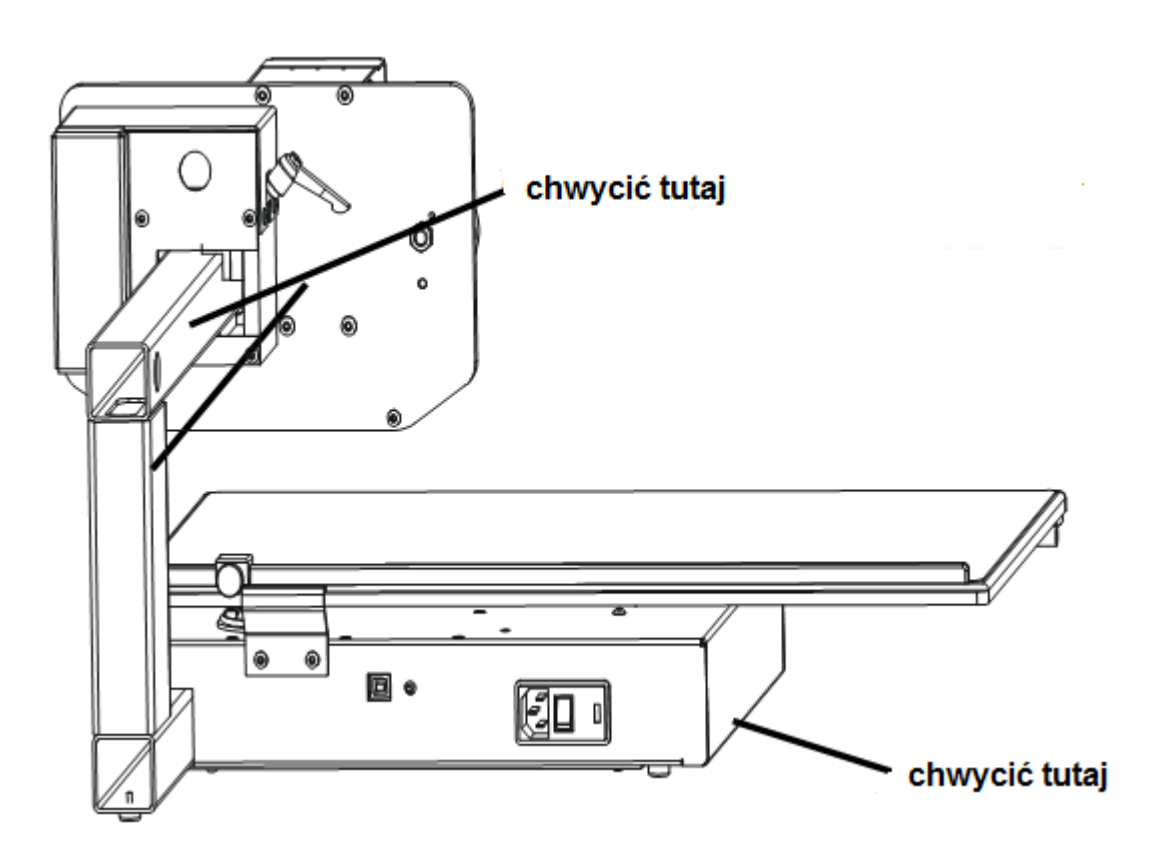

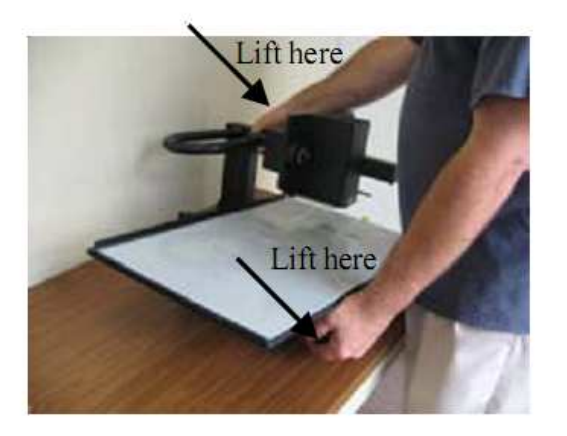

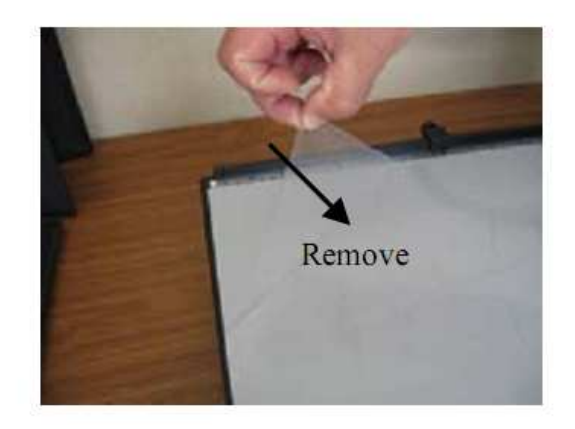

Zdjęcie nr 16

Przezroczysta folia umieszczona na stole roboczym powinna być ściągnięta przed pierwszym uruchomieniem maszyny. Użyj alkoholu izopropylowego do czyszczenia stołu.

### **3.6. Podłączanie urządzenia do sieci i instalacja sterownika**

Upewnij się, że główny włącznik maszyny jest w pozycji OFF.

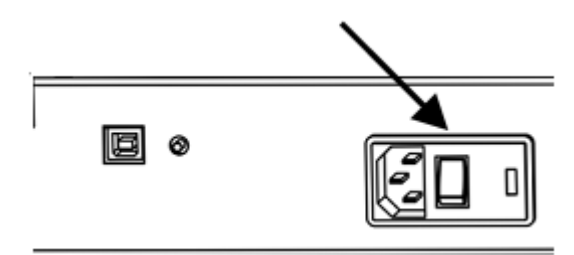

Krok 1. Podłącz kabel zasilania do urządzenia. Gniazdko znajduje się z tyłu urządzenia

Krok 2. Następnie podłącz kabel zasilania do gniazdka z uziemieniem.

Urządzenie wyposażone jest wejście USB, znajdujące się z tyłu urządzenia. Obok znajduje się przycisk serwisowy. Urządzenie nie będzie działało jeśli przycisk jest wciśnięty.

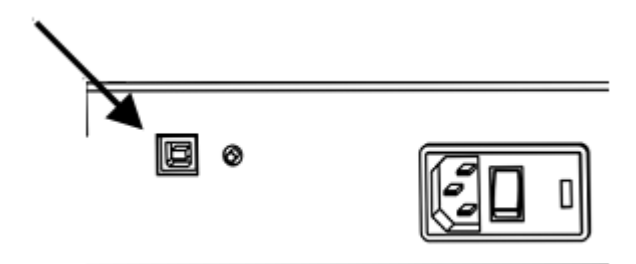

Krok 1. Umieść urządzenie w zasięgu 2 metrów od komputera

Krok 2. Komputer oraz złociarka powinny być wyłączone.

Krok 3. Podłącz kabel USB do urządzenia

Krok 4. Następnie drugi koniec kabla podłącz do komputera

Uwaga! Najpierw włącz złociarkę, a następnie swój komputer.

### **4. Opis urządzenia**

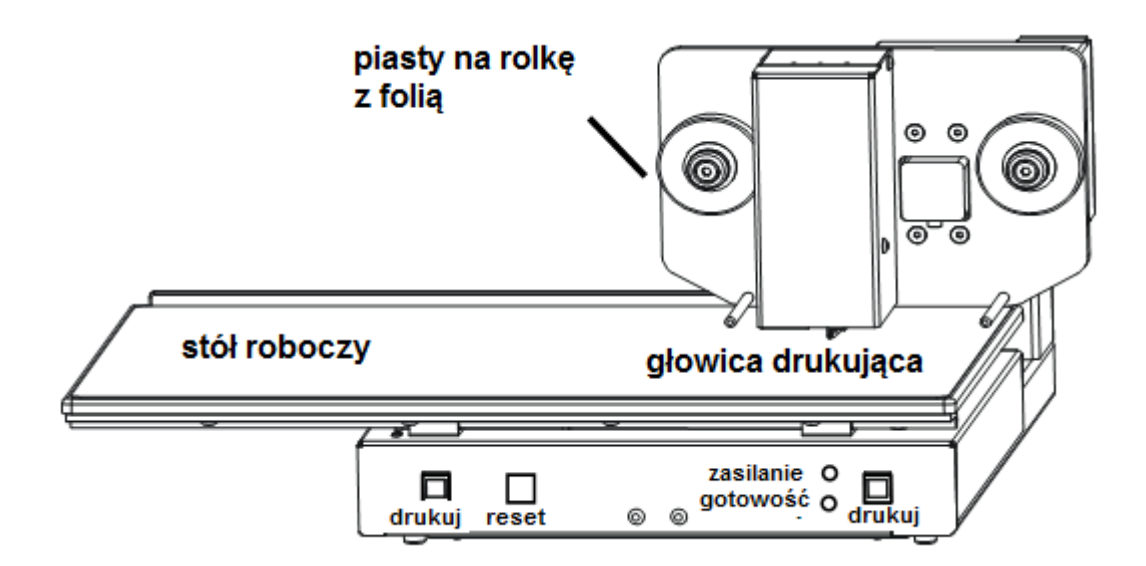

Zasilanie – dioda świeci się na zielono kiedy urządzenie jest podpięte do sieci i włączone Gotowość – dioda świeci się na pomarańczowo kiedy urządzenie gotowe jest do złocenia Drukuj – naciśnij przycisk aby rozpocząć proces złocenia

Reset – naciśnij przycisk kiedy chcesz przerwać proces złocenia

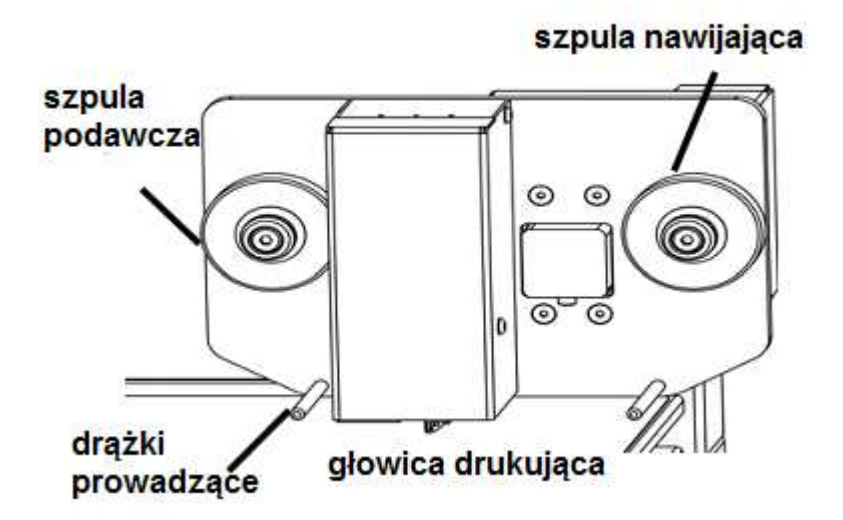

Na **szpuli podawczej** nawinięta jest folia do złocenia, na **szpuli nawijającej** gromadzona jest wykorzystana folia. Reguluje ona również poprawne napięcie folii. Folia powinna być przeciągnięta pod **drążkami prowadzącymi**.

**Głowica drukująca** składa się z szeregu niewielkich elementów grzewczych. Ułatwia tym samym transfer energii niezbędny do przeniesienia tekstu/grafiki z komputera na złocony materiał.

**Stół roboczy** ma wymiary: 34x 53 cm (13.5"x21"). Umożliwia to druk na powierzchni 20.3x25.4cm (8"x10")

#### **4.1. Instalowanie rolek z folią**

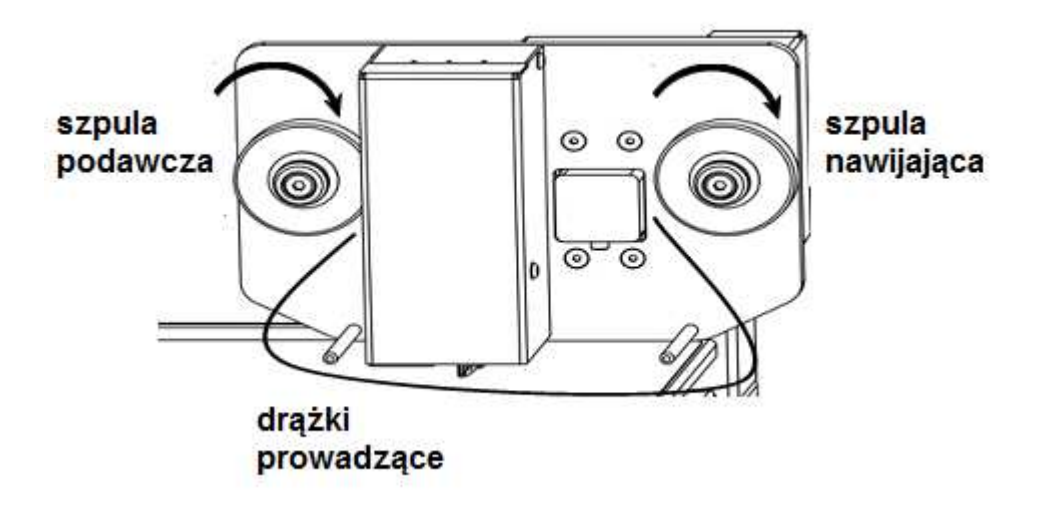

Na szpulę podawczą nałóż rolkę z folią. Każda rolka posiada metalową podstawę, dzięki czemu łatwiej jest ją zamocować do namagnesowanych piast. Odwiń kawałek i przeciągnij pod drążkami prowadzącymi. Następnie nawiń na pustą rolkę i wszystko razem nałóż na namagnesowaną szpulę nawijającą. **Uwaga!** Folia zawsze powinna być skierowana swoim kolorem w kierunku głowicy złocącej.

#### **4.2. Instalowanie sterowników**

Sterowniki powinny być zainstalowane na komputerze przed podłączeniem urządzenia. Oprogramowanie możesz znaleźć na płycie CD dołączonej do maszyny. Wymagany system: Windows XP, Windows Vista (32bit i 64bit), Windows 7 i nowsze.

Aby zainstalować złociarkę:

• Wybierz managera urządzeń -> urządzenia i drukarki -> dodaj drukarkę lokalną

Wybierz "Next"

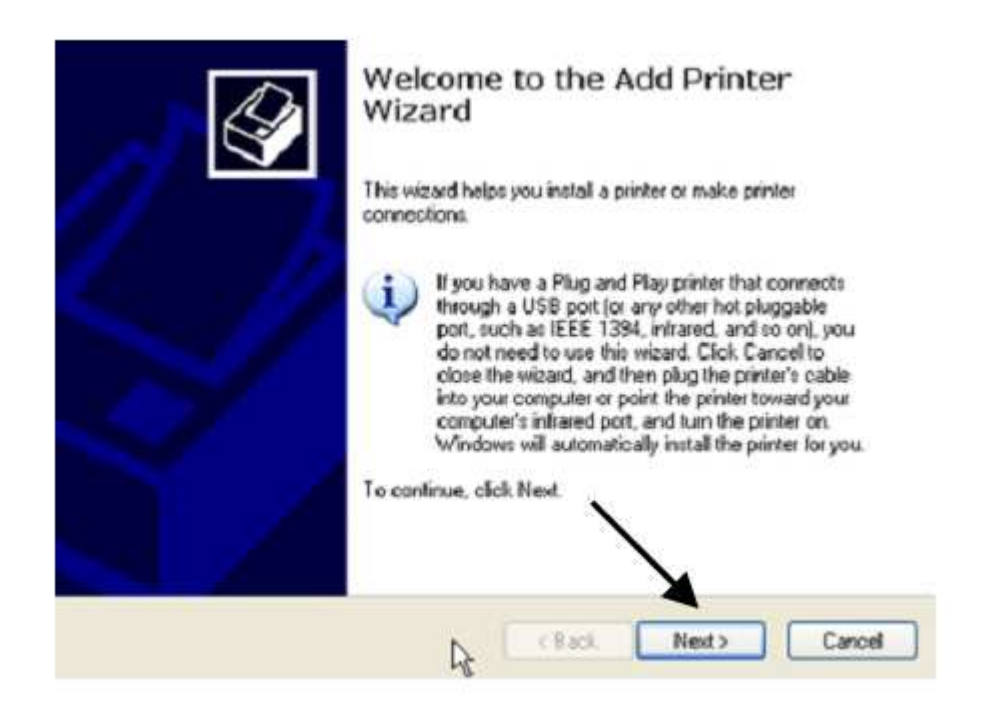

Wybierz "Local printer" i naciśnij przycisk "Next"

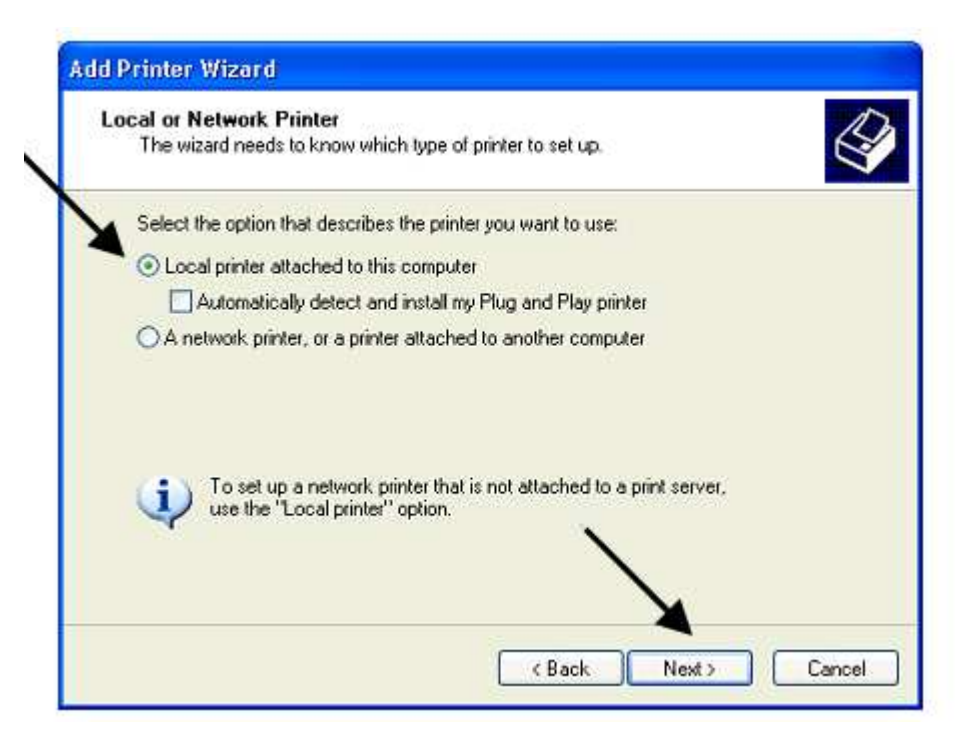

Wybierz wirtualny port drukarki dla USB

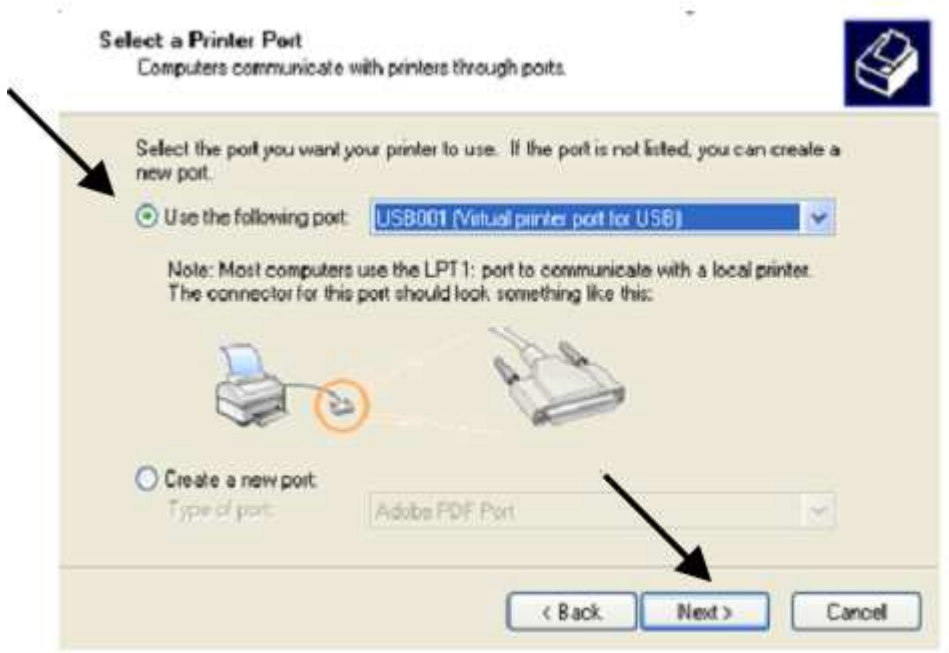

Wybierz "FoilXpress" i naciśnij przycisk "z dysku"

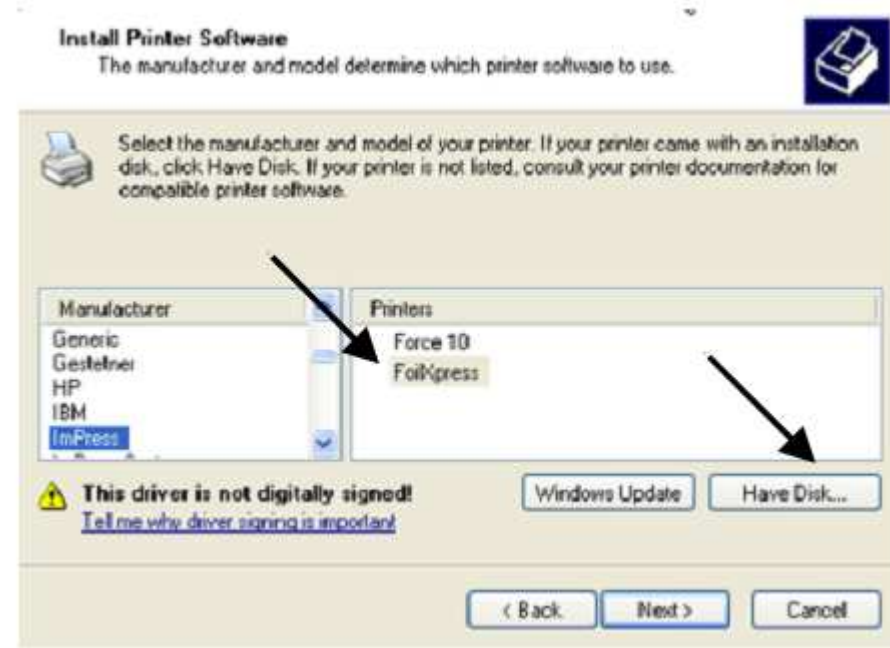

Wybierz "przeglądaj" a następnie znajdź na załączonej płycie CD plik FoilXpress.inf (znajduje się w katalogu z plikami instalacyjnymi). Potwierdź.

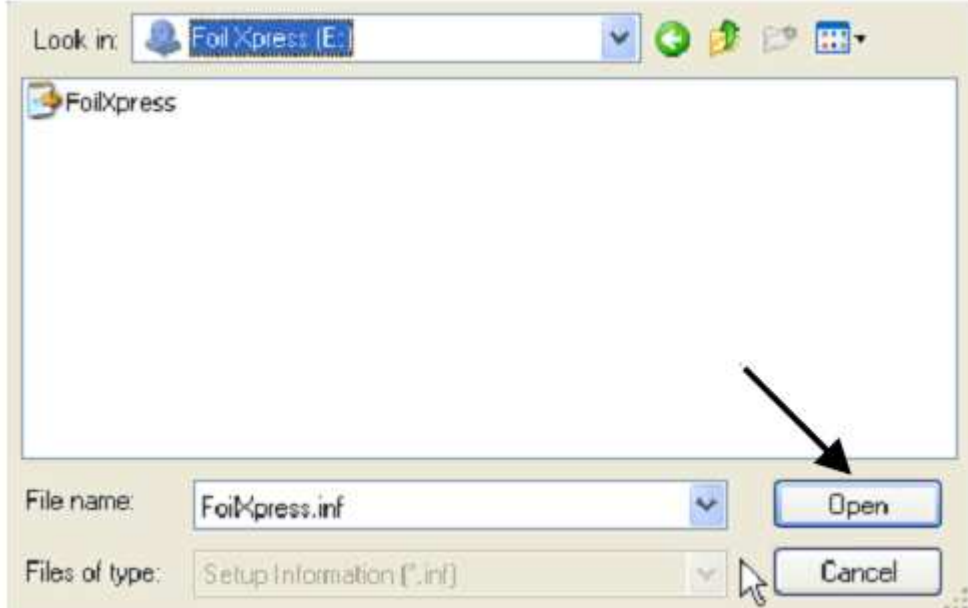

Wybierz FoilXpress i naciśnij "dalej"

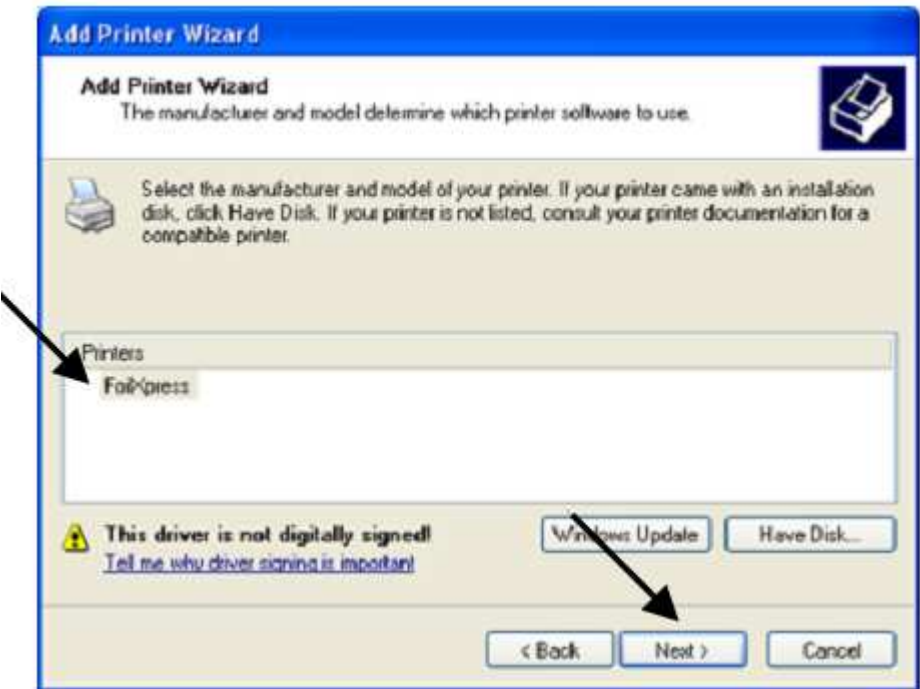

Wybierz nazwę dla złociarki

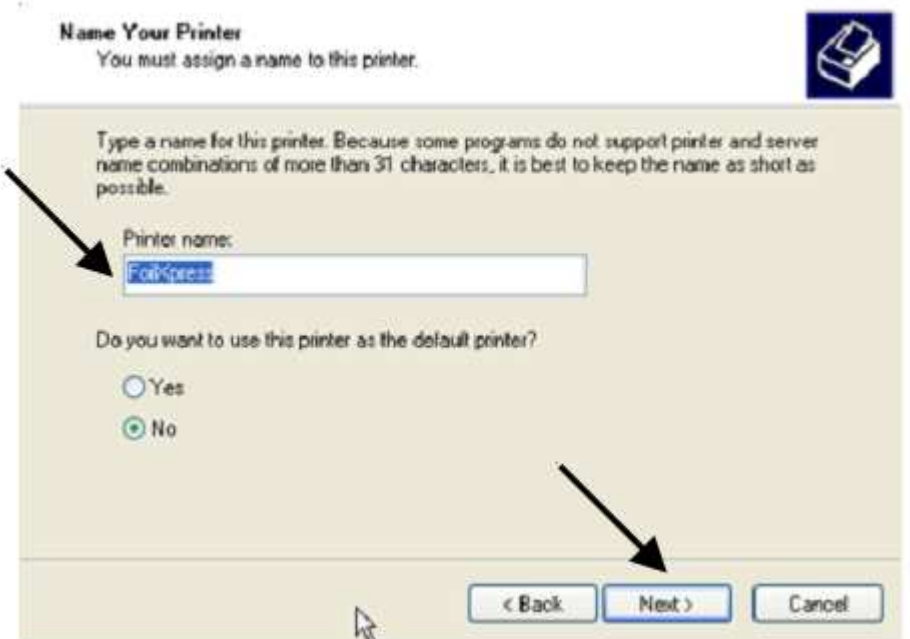

Jeśli pojawi się ten ekran, naciśnij dalej:

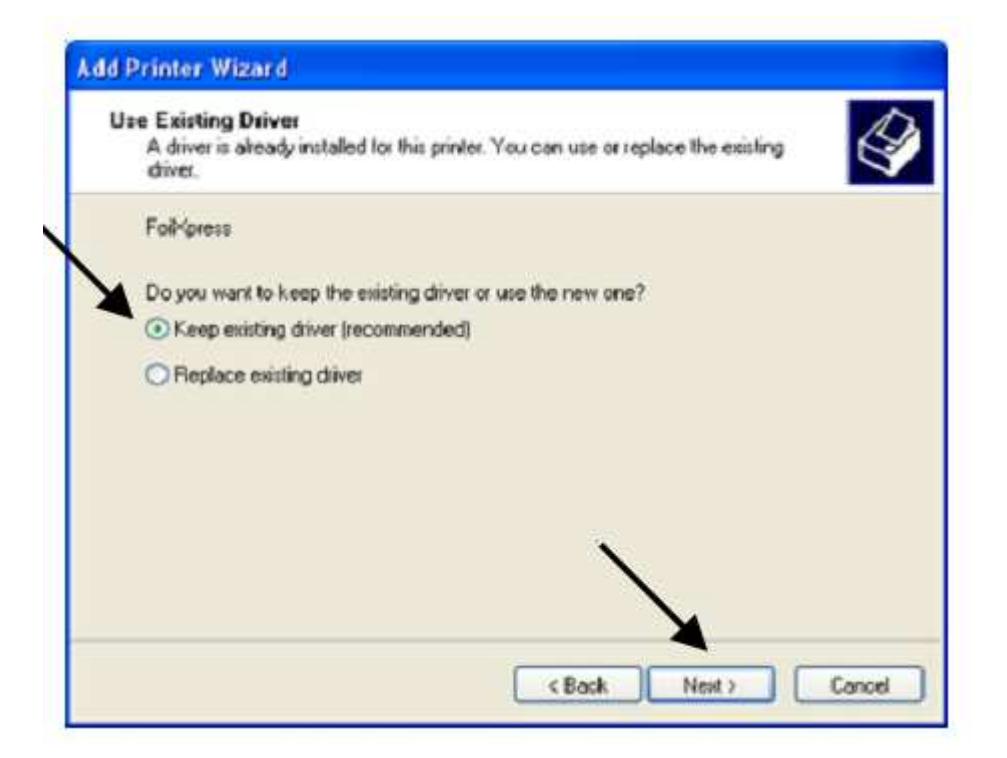

Wybierz opcję:

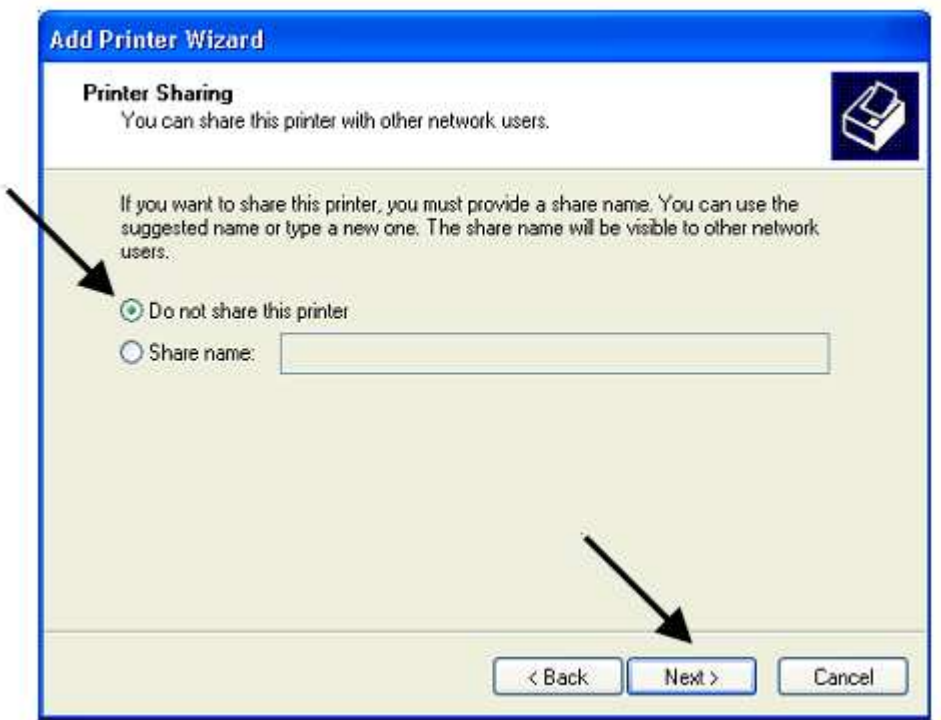

A następnie:

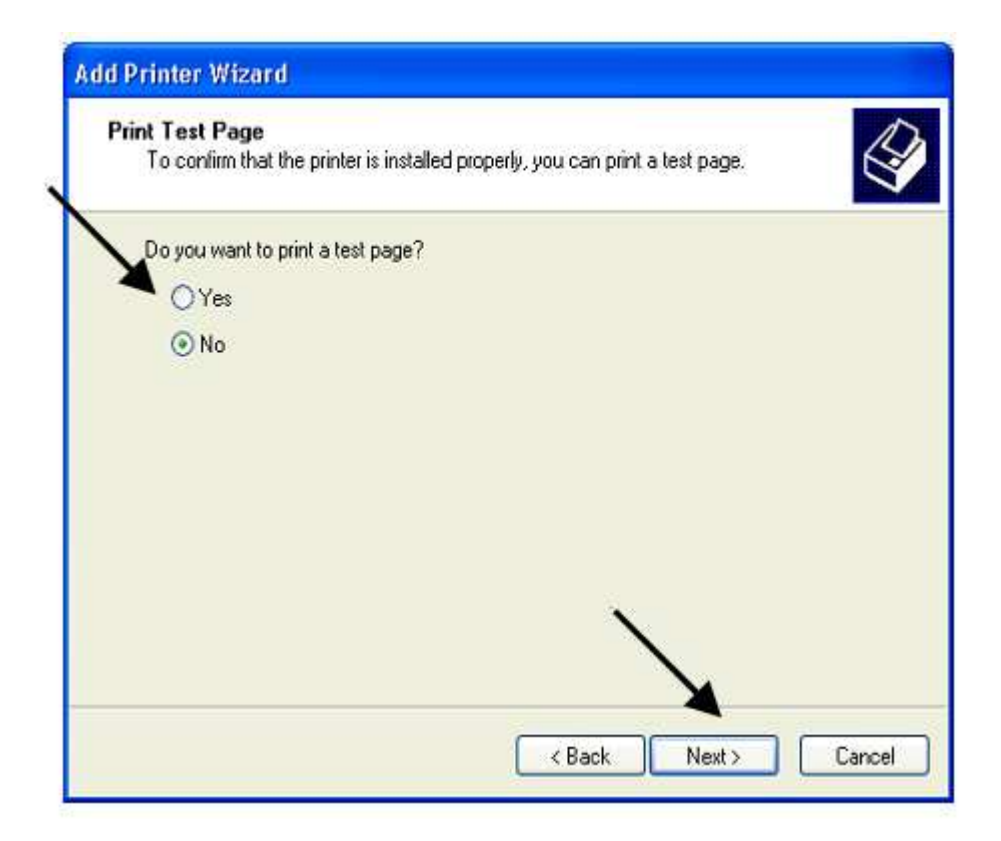

Zakończ instalację:

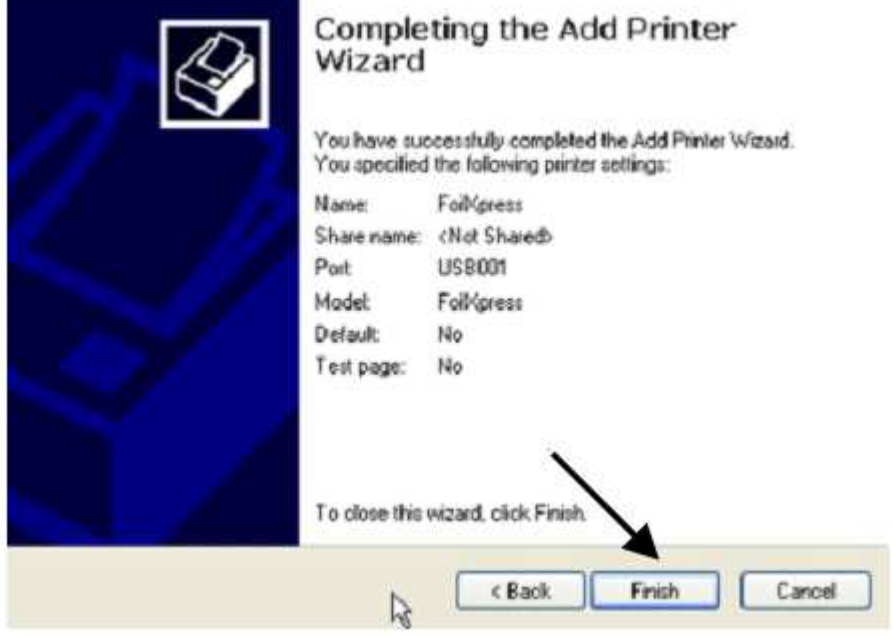

Jeśli pojawi się komunikat poniżej, nie przerywaj instalacji

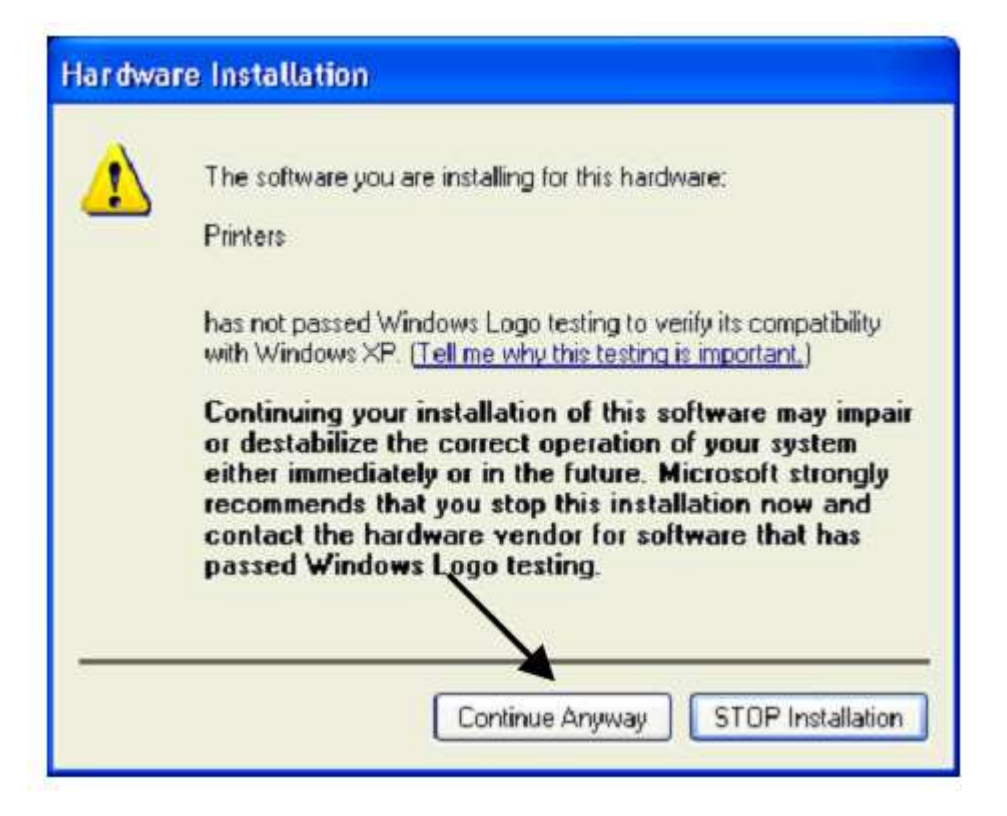

#### Sterownik zainstalowany

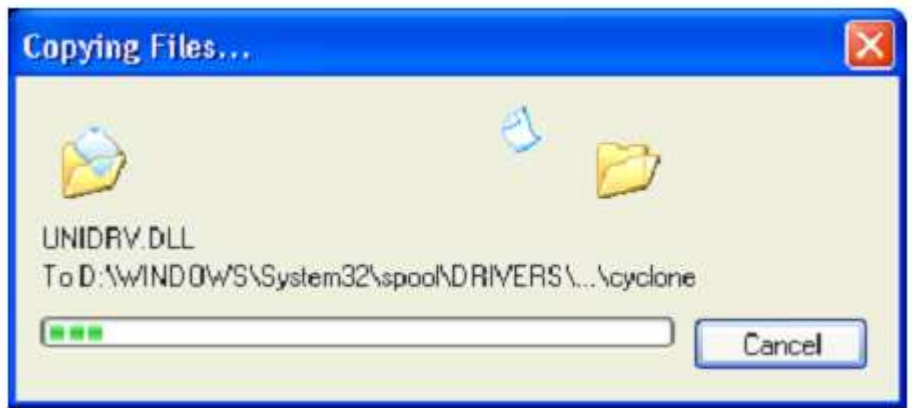

### **5. Obsługa urządzenia**

### **5.1. Przed pierwszym uruchomieniem urządzenia należy sprawdzić, czy:**

- a. Urządzenie podłączone jest do komputera
- b. Folia jest prawidłowo zainstalowana na urządzeniu
- c. urządzenie i komputer są podłączone do sieci i włączone
- d. materiał przeznaczony do złocenia leży na stole roboczym

#### Następnie:

- uruchom odpowiedni program zainstalowany w systemie operacyjnym WINDOWS, np. Corel Draw, Microsoft Word.

- dostosuj w programie obszar drukowania, tj. w ustawieniach wybierz rozmiar drukowanej strony, jej orientację, ustal marginesy.

- zaprojektuj/ułóż grafikę lub tekstu
- naciśnij drukuj

#### **5.2. Ustawienie właściwości drukowania**

Po naciśnięciu drukuj, pojawi się okno

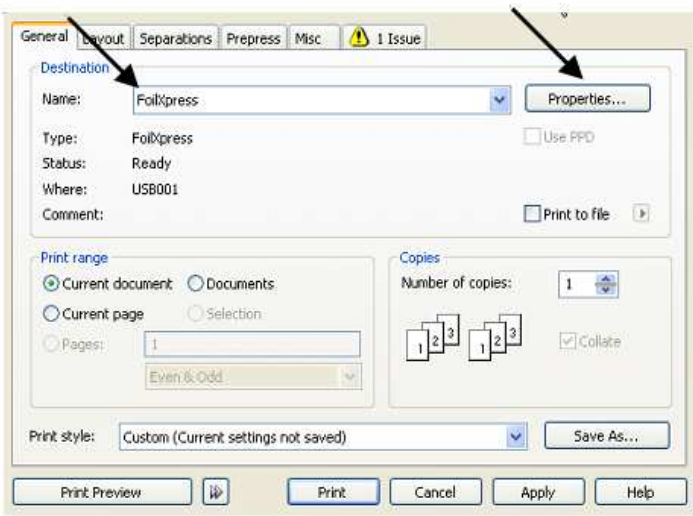

Z dostępnych drukarek wybierz FoilXpress (kopia1), a następnie wejdź we właściwości drukowania.

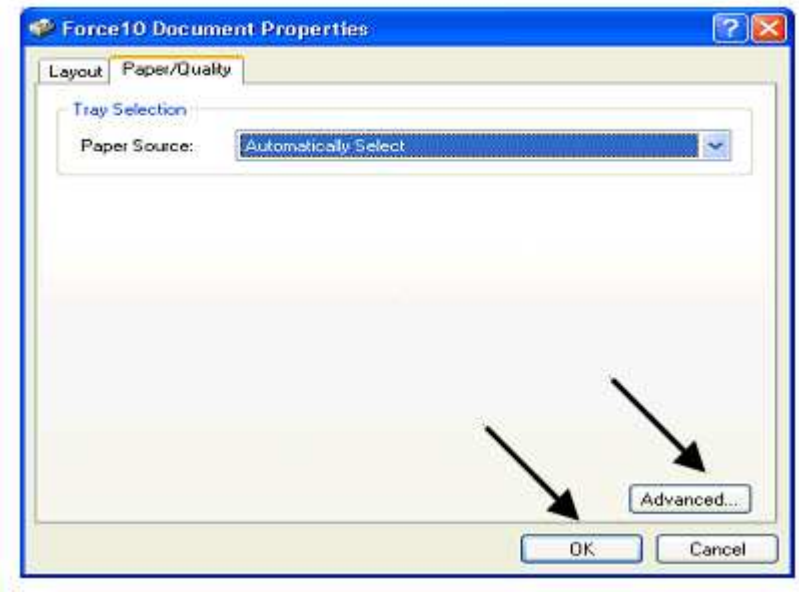

Wybierz "Zaawansowane". Przy pierwszym uruchomieniu pojawią się ustawienia fabryczne.

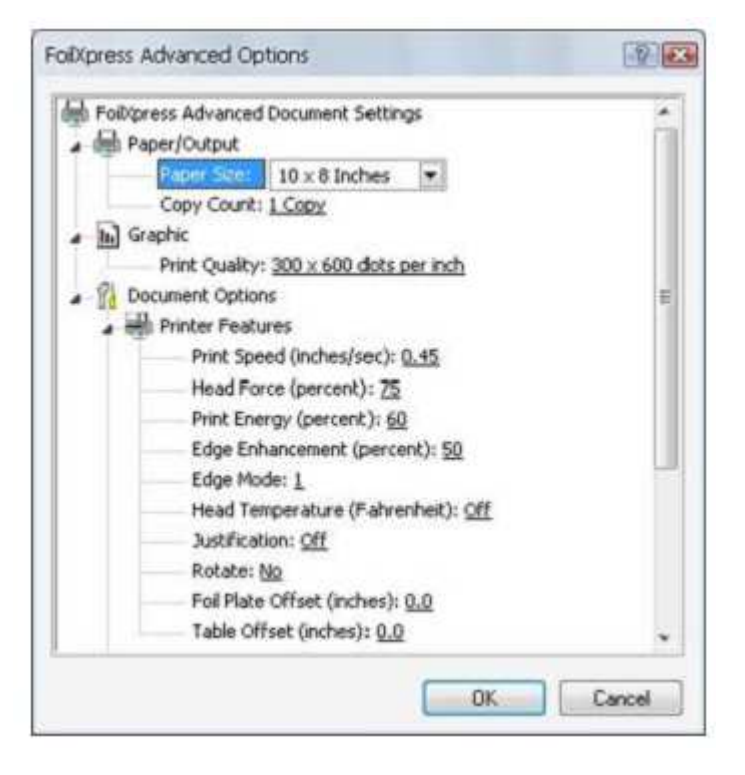

Paper Size: tutaj ustawia się rozmiar materiału, na którym dokonujemy złocenia. Ten sam rozmiar musi być zadany w pliku, który chcemy drukować

Copy Count: Wybór ilości kopii

Print Resolution: Wybór rozdzielczości złocenia. Dostępne są dwie opcje: 300x300 dpi bądź 300x600 dpi. Sugerujemy używać większej rozdzielczości dla uzyskania lepszego efektu

Print Speed: Prędkość złocenia liczona w calach na sekundę. Dla różnych ustawień i dla różnych materiałów prędkość powinna być ustawiana indywidualnie. Sugerowane ustawienia dla gładkiej kartki papieru wynosi .35 do .55 cali na sekundę.

Head Force: Regulacja docisku głowicy. Jej zwiększenie bądź zmniejszenie powoduje zmiany w przyczepności folii do złoconego materiału. Siła jest mierzona w funtach. Sugerujemy ustawienie w przedziale 50-75%

Print Energy: Energia dostarczana do wszystkich elementów głowicy złocącej. Determinuje to ich temperaturę w trakcie złocenia. Zwiększenie wartości poprawia krawędzie złoconych elementów oraz ich wypełnienie. Zmniejszenie zapobiega przywieraniu i topieniu się folii. Zwiększenie prędkości złocenia będzie wymagało większej energii. W większości przypadków, energia powinna być ustawiona na poziomie 65. **Uwaga!** Ustawienia powyżej 65-70 spowodują przyklejanie się folii do głowicy złocącej.

Edge Enhancement: Energia przekazywana do elementów głowicy złocącej w celu wyostrzania krawędzi złoconych elementów. **Uwaga!** Przy złoceniu tekstu ustaw wartość o 5% większą niż Print Energy (np. przy 70 Edge Enhancement wartość Print Energy powinna wynieść 65.) Kiedy wyzłacanym elementem jest grafika, która ma dużą powierzchnię, podnieś wartość by polepszyć jakość ostrość jej krawędzi.

Edge Mode: Ustawienie niezbędne przy złoceniu niewielkich elementów. Im mniejszy tekst/grafika tym większa wartość.

Head Temperature: służy do ustawiania temperatury grzałki głowicy złocącej. Użyj tej opcji, w przypadku złocenia na trudnej powierzchni, kiedy Head Force, Print energy czy Edge Enhancement są ustawione na ponad 80% a jakość złocenia jest niewystarczająca. **Uwaga!** Czerwona dioda będzie migała, aż grzałka nie osiągnie zadanej temperatury.

Justification: Domyślnie opcja jest wyłączona. Aktywując ustawienie urządzenie wyrównuje pozycję obrazka z przodu głowicy. Użycie tej opcji może być niezbędne w trakcie złocenia w dolnym rogu np. okładki

Rotating an image: Aby obrócić obraz należy wybrać "Yes". Złocony element zostanie naniesiony na okładkę obrócony o 180°

Foil Plate Offset: Przesunięcie w dół złocenia względem zawartości pliku. Wartość mierzona w calach.

Table Offset: Przesunięcie w lewo złocenia względem zawartości pliku. Wartość mierzona w calach.

#### **5.3. Sugestie dotyczące złocenia:**

Każdy złocony materiał wymaga osobnych ustawień dlatego też przed właściwym złoceniem należy wykonać odpowiednie testy. **Uwaga!** Kiedy folia w trakcie złocenia przyklei się do głowicy złocącej, niezbędnym będzie przeprowadzenie procedury czyszczenia, która jest opisana w punkcie Konserwacia.

a) Zawsze kiedy to możliwe używaj rozdzielczości (Print Resolution) 300x600dpi

b) Zmniejszenie prędkości złocenia (Print Speed) spowoduje wydłużenie czasu pracy urządzenia

c) Kiedy temperatura grzałki głowicy złocącej (Head Temperature) jest włączona (ON) zarówno energia (Print Energy) jak i wyostrzenie krawędzi (Edge enhancement) powinny mieć niska wartość

d) Zwiększenie docisku (Head Force) poprawia przyczepność folii ale może spowodować, że folia będzie się marszczyć i zostawiać zabrudzenia na złoconej powierzchni

e) Zwiększaj ilość energii (Print Energy) oraz wyostrzanie krawędzi (Edge enhancement) co 5% aż uzyskasz pożądany efekt

f) Jeżeli jakość złocenia jest wciąż niezadowalająca, zmniejsz prędkość (Print Speed) o 5%, aż do uzyskania zadowalającego efektu.

g) Używając energii (Print Energy) większej niż 65-70 może dojść do uszkodzenia folii i zabrudzenia głowicy złocącej

W opcjach drukowania istnieje również funkcja notatnika, jak i możliwość zapisywania i wczytywania odpowiednich, indywidualnych ustawień.

#### **5.4. Złocenie**

Na stole roboczym połóż materiał, który chcesz wyzłocić. Ważnym jest to, aby materiał znalazł się bezpośrednio pod głowicą złocącą. Mechanizm głowicy i sama głowica poruszają się z prawej strony do lewej. Na stole roboczym znajduje się skala oraz ruchomy ogranicznik. Ustaw go w wybranym przez siebie miejscu i dosuń materiał, na którym zamierzasz dokonać złocenia.

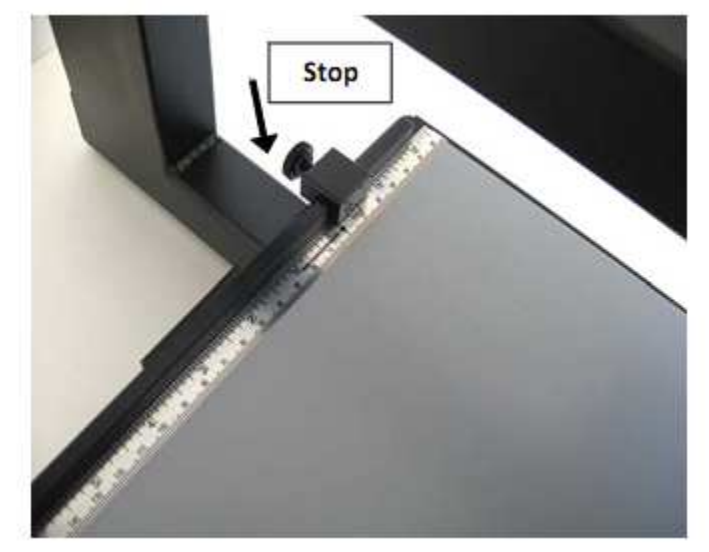

Zdjęcie nr 17

Zawartość pliku, który chcesz nanieść na materiał otwórz, a następnie wejdź w ustawienia drukowania. W menadżerze ustaw opcje złocenia dla konkretnego materiału a następnie naciśnij drukuj. Kiedy dioda gotowości do pracy zacznie świecić światłem ciągłym naciśnij jeden z dwóch przycisków PRINT w urządzeniu.

### **6. Konserwacja**

Głowica jest wykonana z materiałów najwyższej jakości, może jednak w pewnych przypadkach ulegać uszkodzeniom mechanicznym i wyładowaniom statycznym. Jest to związane z wilgotnością w pomieszczeniu w którym pracuje urządzenie. Nie należy nigdy dotykać głowicy (nawet przy czyszczeniu lub wymianie) bez wcześniejszego rozładowania.

Część powierzchni głowicy, która styka się w trakcie procesu złocenia z materiałem, pokryta jest krzemionką. Jest to bardzo wytrzymałą substancją ale może ulec popękać lub ulec wyszczerbieniu. Postępuj zgodnie ze wskazówkami, aby zmniejszyć ryzyko uszkodzenia:

a) Nie pozwól, aby powierzchnia głowicy nie miała styczności z metalowymi przedmiotami.

b) O ile to możliwe, używaj jak najmniejszego nacisku (Head Force)

c) Upewnij się, że złocony materiał zawsze znajduje się bezpośrednio pod głowicą.

d) Upewnij się, że złocony materiał jest czysty i nie ma na nim żadnych uszkodzeń, nierówności, pyłku, itp.

### **6.1. Czyszczenie głowicy**

Głowica powinna być czyszczona co 5000 wydruków oraz za każdym razem, gdy folia bez przyczyny przywrze do powierzchni głowicy. **Uwaga! Przed każdorazowym czyszczeniem folia powinna być zdjęta.** 

a) Wyłącz urządzenie

b) Zdejmij folię z maszyny

c) Na szpulę podawczą nałóż specjalny papier do czyszczenia, który znajdziesz w dołączonym pudełku d) Na szpulę nawijającą nałóż pustą gilzę i za pomocą taśmy samoprzylepnej przytwierdź do niej koniec papieru do czyszczenia

e) Naciśnij i przytrzymaj lewy przycisk PRINT znajdujący się na urządzeniu. Jednocześnie włącz maszynę

f) Kiedy dioda gotowości do pracy zaświeci się, puść przycisk PRINT. Urządzenie przejdzie w tryb czyszczenia

g) Dioda gotowości do pracy świeci się światłem ciągłym na pomarańczowo

h) Naciśnij przycisk PRINT. Urządzenie wyzłoci wzorcowy kształt

i) Powtórz cały proces 10 razy. Spowoduje to usunięcie pozostałości zabrudzeń z głowicy złocącej

j) Zdejmij papier do czyszczenia, załóż folię do złocenia. Możesz przystąpić do dalszej pracy. j) Zdejmij papier do czyszczenia, załóż folię do złocenia. Możesz przystąpić do dalszej pracy.

### **6.2. Błędy handlaria przyciski przyciski przyciski przyciski przyciski przyciski przyciski przyciski przycisk**

Jeżeli temperatura głowicy jest niższa niż zadana w ustawieniach, dioda gotowości do pracy będzie migotać dopóki temperatura nie osiągnie właściwego pułapu. h) naciski przyciski przyciski przyciski przyciski przyciski wzorcowy kształteli wyzłoci wzorcowy kształteli w<br>Urządzenie wyzgorczenie wyzgorczenie wyzłoci w kształteli wyzłoci w kształteli wyzłoci w kształteli wyzłoci wz jezen temperatura giowicy jest niższa niż zadana w ustawieniach, dioda gotowości do pracy bę migotac dopoki temperatura nie osiągnie własciwego pułapu.

migotać dopóki temperatura nie osiągnie właściwego pułapu. przykład: dioda zamigota dwa razy, nastąpi pauza, a po niej znowu zamigota dwa razy – odzwierciedla<br>ta kłądy w reku w seksniczny ekspirace k sessi na sai 7 to błąd w ruchu mechanizmu głowicy złocącej na osi Z.<br>Lista kładów Dioda gotowości do pracy będzie również migotać aby zasygnalizować ewentualne błędy. Na **6.2. Błędy 6.2. Błędy** 

to błąd w ruchu mechanizmu głowiczej na osi Z. za zamienia za zamienia za zamienia za zamienia za zamienia za<br>Z.o. carstva aj pojedyncze<br>b) nadwójna r Lista błędów: w wykorzystania występujący w wykorzystania występujący w występujący w występujący w występując a) pojedyncze migotanie – błąd w mechanice przesuwania stołu roboczego

b) podwójne migotanie – błąd w mechanice przesuwania głowicy złocącej na osi Z

b) pod ojne migotanie – błąd temperatury growicy złocącej na osi Zarozej na osi Zarozej na osi Zarozej na osił c) potrójne migotanie – błąd temperatury głowicy złocącej

c) poczworne migotanie – błąd w mechanice głowicy złocąc d) poczwórne migotanie - błąd w mechanice głowicy złocącej

e) pięciokrotne migotanie – jeden z elementów głowicy złocącej nie działa poprawnie.<br>O spężejskupty więztanie – kłodynaleczniu

f) sześciokrotne migotanie – błąd w złoceniu:

e) szczerokrotne migotanie – piąu w zroceniu.<br>Coloracego z elementów głowicy z elementów głowicy za poprawnie. Poprawnie za poprawnie za poprawnie z poprawn  $\frac{1}{2}$ bin o toziniarze większym niż o pliku up urugosti miliejszej mz 20,32 cm<br>Pliku w rozmiarze większym nie może został wyzłocony. Zmniejsz w zostać wyzłocony. Zmniejszym nie może zostać - plik o rozmiarze większym niż 8" (20,32cm) nie może zostać wyzłocony. Zmniejsz wielkość pliku do długości mniejszej niż 20,32 cm

plinie zaudnie uruku walita zostału w  $\alpha$ - zadanie drukowanie drukowanie do urządzenia kilkukrotnie. Wysłane do urządzenie i występującz urządzenie i wysłane i występującz urządzenie i występującz urządzenie i występującz urządzenie i występującz urządzenie - zadanie drukowania zostało wysłane do urządzenia kilkukrotnie. Wyłącz urządzenie i w oknie statusowym usuń zadania.

- $g$ ) osnijokrotne imgotalne orąd in wysłana do druku. g) ośmiokrotne migotanie – błąd mechanizmu folii. Strona o długości powyżej 12' (30,48 cm)została
- h) dziewięciokrotne migotanie błąd braku pamięci błąd występuje gdy na stronie 8"x 12" (20,32 cm x 30,48 cm) jest wybrana jakość druku 600x300 dpi. Zmień jakość druku 300x300 dpi lub ustaw stronę 8" x 10" (20,32cm x 25,40 cm). b) Wydrukuj plik raz jeszcze

Jeśli jakikolwiek z błędów wystąpi, postępuj zgodnie z poniższą instrukcją:

a) Wyłącz i włącz urządzenie by zrestartować zadania a) Wyłącz i włącz urządzenie by zrestartować zadania

a) wyłącz i włącz urządzenie by zresta<br>b) Wydrukuj plik raz jeszcze

**7. Dane techniczne**  c) Jeśli problem nie zostanie rozwiązany, skontaktuj się z serwisem. **7. Dane techniczne**  c) Jeśli problem nie zostanie rozwiązany, skontaktuj się z serwisem.

#### $\mathbf{F}$  is the  $\mathbf{F}$  vista,  $\mathbf{F}$  (32 $\mathbf{F}$  (32 $\mathbf{F}$ ) / . Dane tecnniczne  $\blacksquare$ **7. Dane techniczne**  $\overline{\phantom{a}}$

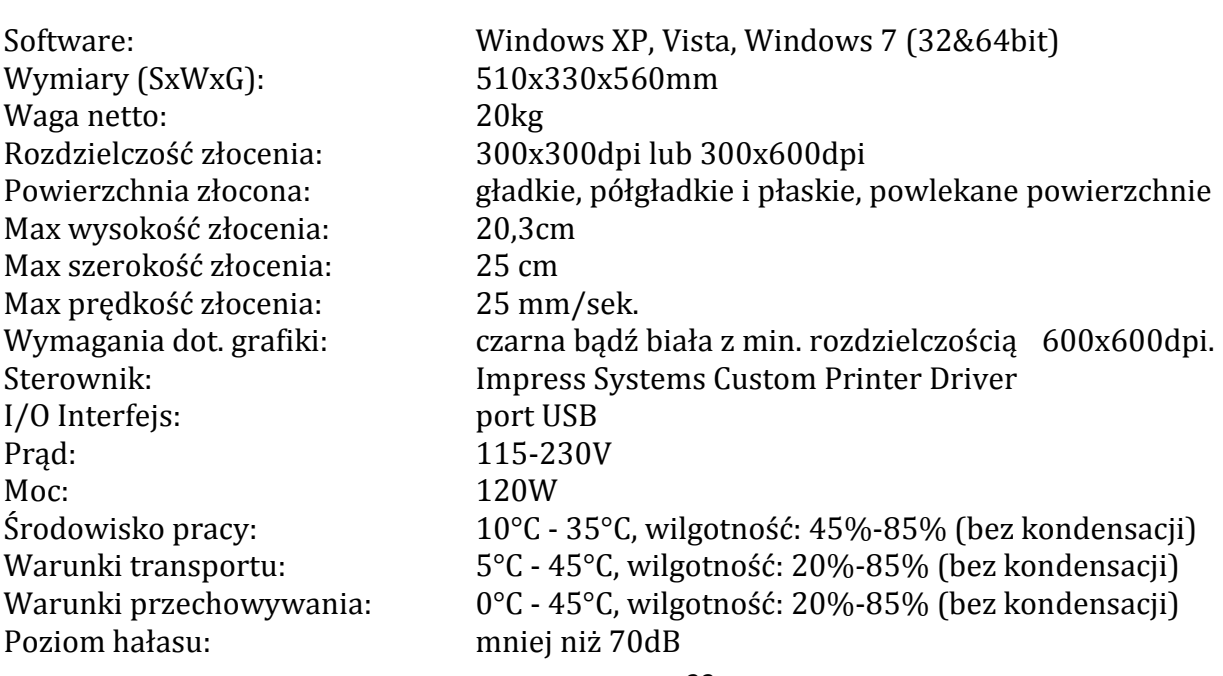

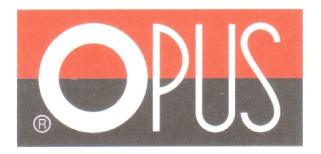

# $\epsilon$ **Declaration of Conformity Deklaracja Zgodności**

OPUS Sp.z o.o. hereby declares that the machine specified below is in accordance with the following directives and standards:

Opus Sp.zo.o. deklaruje z pełną odpowiedzialnością, że urządzenie, którego dotyczy niniejsza deklaracja jest zgodne z postanowieniami następujących dyrektyw UE oraz powiązanymi z nimi normami zharmonizowanymi:

#### 2006/95/WE; 2004/108/WE

PN-EN 60950-1:2007+A11:2009+A1:2011; PN- EN 55022: 2006+A1:2008; PN-CISPR 16-1:1997;

**PN-CISPR 16-2:1999** 

Name/ Nazwa

OPUS Sp. z o. o.

Address/Adres

Model No / model

Type of the machine / typ :

drukarka złocąca/ foil printer

ul. Toruńska 8 44-122 Gliwice

**Foil Xpress** 

POLAND / Polska (Place / Kraj)

13.01.2014 (Date / Data) (Signature / podpis)

**Krystian Nawrat** (Full Name/ Imię i Nazwisko

Opus Sp. z o.o., 44-122 Gliwice, ul. Toruńska 8, tel.: 0048 32 230 75 22, fax: 0048 32 231 12 29, e-mail: opus@opus.pl, www.opus.pl<br>Nr KRS 0000157230, Sąd Rejonowy w Gliwicach, X Wydział Gospodarczy KRS<br>NIP: 631-00-14-755,

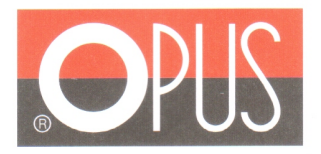

# $\epsilon$ **Declaration of Conformity Deklaracja Zgodności**

OPUS Sp.z o.o. hereby declares that the machine specified below is in accordance with the following directives and standards:

Opus Sp.zo.o. deklaruje z pełną odpowiedzialnością, że urządzenie, którego dotyczy niniejsza deklaracja jest zgodne z postanowieniami następujących dyrektyw UE oraz powiązanymi z nimi normami zharmonizowanymi:

#### 2006/95/WE; 2004/108/WE

PN-EN 60950-1:2007+A11:2009+A1:2011; PN- EN 55022: 2006+A1:2008; PN-CISPR 16-1:1997;

**PN-CISPR 16-2:1999** 

Name/ Nazwa :

OPUS Sp. z o. o.

ul. Toruńska 8 44-122 Gliwice

Address/Adres

Type of the machine / typ :

Model No / model :

drukarka złocąca/ foil printer

**Foil Xpress Automat** 

. . . . . . . . . . .

POLAND / Polska (Place / Kraj)

13.01.2014

(Date / Data)

**Krystian Nawrat** (Full Name/ Imię i Nazwisko

(Signature / podpis)

Opus Sp. z o.o., 44-122 Gliwice, ul. Toruńska 8, tel.: 0048 32 230 75 22, fax: 0048 32 231 12 29, e-mail: opus@opus.pl, www.opus.pl<br>Nr KRS 0000157230, Sąd Rejonowy w Gliwicach, X Wydział Gospodarczy KRS<br>NIP: 631-00-14-755,

### Spis treści

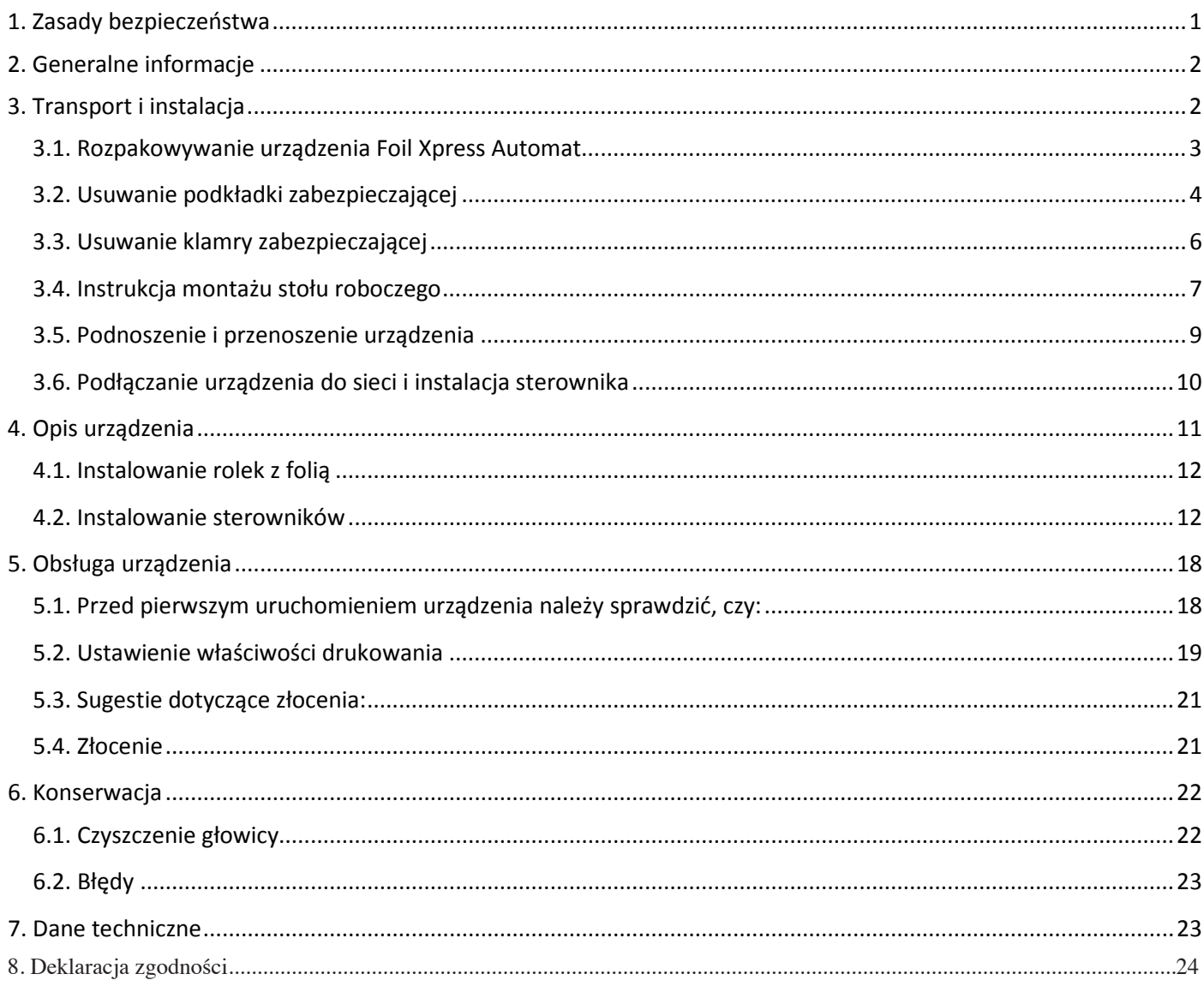